## **Datenbankserver starten**

Im Normalbetrieb sollte das Datenbankserverprogramm [OnyDBServer.exe](https://www.onyxwiki.net/doku.php?id=program_onyxdbserver) als Windows™-Dienst laufen. Der Dienst kann über die Diensteliste der Windows™-Systemoptionen konfiguriert und gestartet oder (empfohlen) im Programmfenster [Onyx3Config](https://www.onyxwiki.net/doku.php?id=program_onyx3config) mit der Taste [Als Dienst starten].

Sollen Einstellungen des Programms Datenbankserverprogramm [OnyDBServer.exe](https://www.onyxwiki.net/doku.php?id=program_onyxdbserver) geändert werden, muss das Programm mit Taste [Als Program starten] gestartet und dann aus dem Systemtray der Taskleiste geöffnet werden.

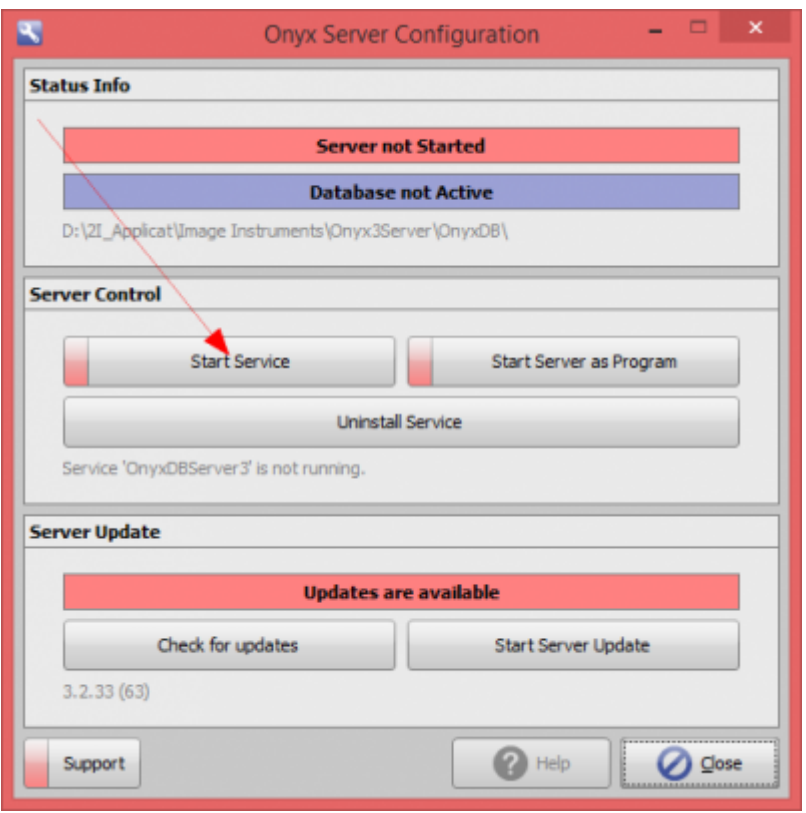

## **Verweise**

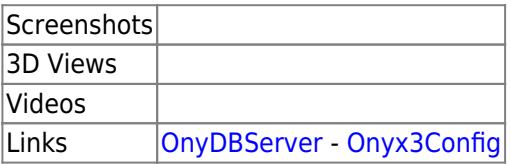

From: <https://www.onyxwiki.net/> - **[OnyxCeph³™ Wiki]**

Permanent link: **[https://www.onyxwiki.net/doku.php?id=workflow\\_0016](https://www.onyxwiki.net/doku.php?id=workflow_0016)**

Last update: **2016/02/05 13:00**

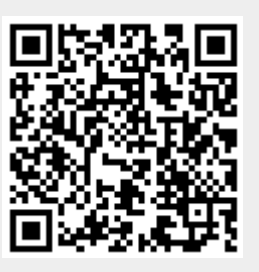